# Wi-Fi module installation

操作步骤 User Guide

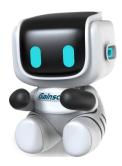

By Allen , January 17,2022

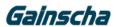

### —. Installation needs:

- 1. The APEX printer.
- 2. WiFi module.
- 3. Phillips screwdriver.
- 4. The printer must be turned off, power and cable for installation

# **二**. Installation operation:

1. Remove the middle screw at the bottom of the printer as shown below:

Note: (Remove only the middle screws)

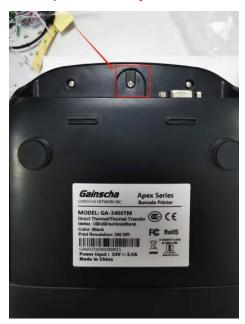

2.Find the corresponding screw hole

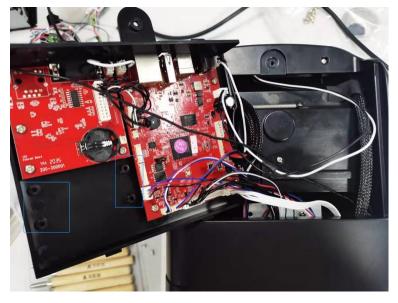

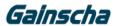

3.Install the WiFi module

(Note: front and reverse of WiFi module)

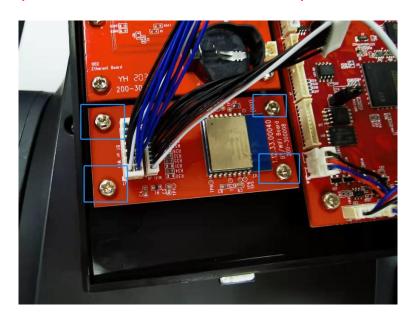

#### 4. Connect to the WiFi module line end

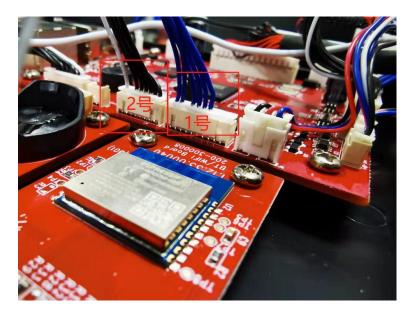

Note: (Blue line connects No.1 interface, black and white line connects no. 2 interface)
5. Install the motherboard shell of the machine, and install from behind the motherboard shell.Note: (Do not press any line when installing the motherboard housing) as shown below:

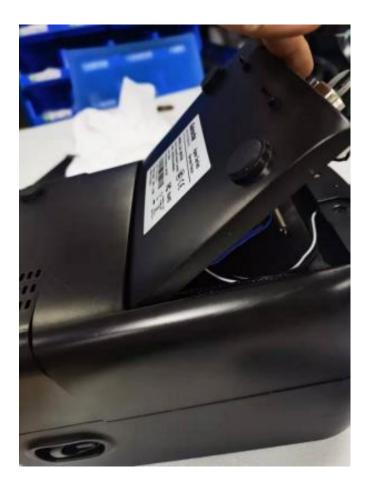

Note (press down in place and install screws) below:

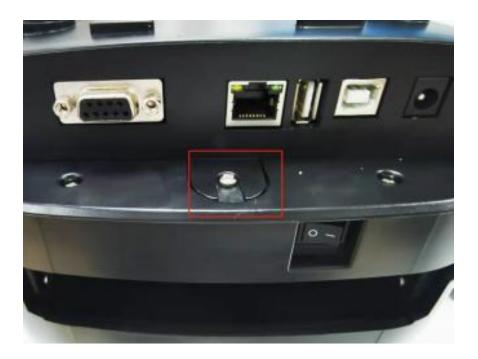

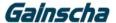

## **\equiv**. Check that the module is successfully installed

- 1. Printer power.
- 2. Open the Printer Utility software to read the printer information in the following figure:

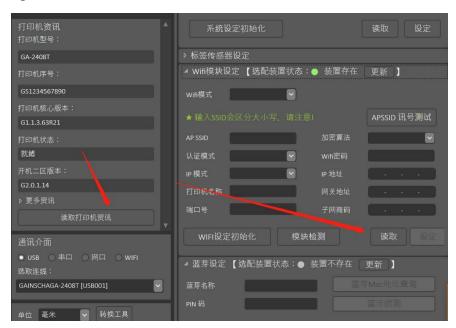

3. After reading, the AP name, IP address, and port number indicate the success of installing the WiFi module in the following figure:

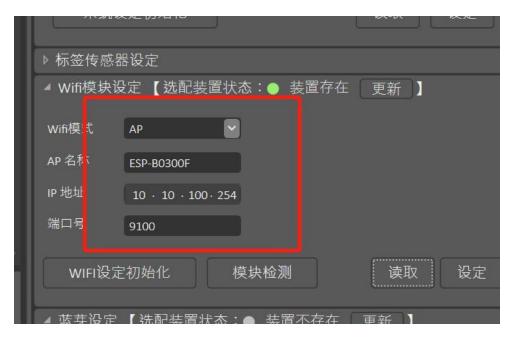

4. End of the Apex WiFi module installation process.thanks!

Tel:+86 756 3965698

E-mail:sales@gainscha.com

www.gainscha.com.tw